# **SIG NO PLANEJAMENTO DE TRILHAS NO PARQUE ESTADUAL DE CAMPOS DO JORDÃO**

**Mônica M. S. Decanini**

**Unesp- Faculdade de Ciências e Tecnologia (FCT) Departamento de Cartografia** Rua Roberto Simonsen, 305 Presidente Prudente - SP CEP 19060-900

E.Mail: monca@prudente.unesp.br - Tel. (018) 2215388 r.201 - Fax (018) 2232227

# **RESUMO**

O objetivo do presente trabalho é desenvolver uma aplicação de SIG para dar suporte ao planejamento de trilhas ecoturisticas no Parque Estadual de Campos do Jordão (PECJ). Para realizar a modelagem da aplicação adotouse o paradigma dos quatro universos: *Universo do Mundo Real*, *Universo Conceitual*, *Universo de Representação* e *Universo de Implementação*. No nível conceitual adotou-se o construtor básico de classes do GMOD/UAPE, dentro de uma abordagem orientada-por-objeto. A formulação dos critérios de analise deu ênfase as restrições ambientais, como a legislação referente a proteção dos recursos naturais e o zoneamento do plano de manejo existente. Utilizou-se o aplicativo *Microstation* para a aquisição dos dados espaciais e o aplicativo *Arc/Info-7.1* para a criação e análise da base de dados geográficos. O aplicativo *Arcview-3.0* foi utilizado para compor mapas através do documento *View*, que permite realizar buscas. Deve-se ressaltar que o fator limitante nessa aplicação foi a falta de dados mais detalhados.

# **ABSTRACT**

The aim of this work is to develop a GIS application to give support to planning of ecotouristic trails in the State Park of Campos do Jordão (PECJ). The approach that was adopted to modelling the aplication involved a process of four stages: Application Domain Analysis, Conceptual Model, Logical Model and Physical Model. At the Conceptual level was adopted the object-oriented GMOD/UAPE approach. The spacial analysis requirements took into consideration the environmental constraints based on natural resources protection laws and the park land development plan. The software *Microstation* was used to capture spacial data. The geographic database was developed in the *Arc/Info-7.1* package. The queries were implemented in the *Arcview-3.0* package. Nevertheless, it is worthwhile to point out that lack of detailed spacial data was the main constraint.

**Palavras chaves:** modelagem de dados geográficos, análise espacial, trilhas ecoturísticas.

# **1. INTRODUÇÃO**

#### **1.1. Objetivo**

Os sistemas de informação possuem recursos para extrair informações relevantes para o planejamento, gerenciamento e uso racional dos recursos naturais, dentre esses incluem-se os Sistemas de Informação Geográfica (SIGs). Os SIGs têm sido adotados no gerenciamento de parques nacionais em

países como o Canadá e USA, há mais de 2 décadas. Dentre as vantagens desse sistema para o gerenciamento de Unidades de Conservação (UCs), pode-se citar a capacidade de agregar dados dispersos, de diferentes formatos e fontes, em um mesmo sistema georreferenciado, associando dados geográficos e não espaciais; de melhorar e agilizar o processo de atualização e criação de mapas e o de

análise espacial. Esses sistemas vem sendo gradativamente utilizados nas mais diversas áreas. Dentro disso, esse trabalho propôs a utilização de tecnologia de SIG para dar suporte ao planejamento de trilhas, através do desenvolvimento de uma aplicação para localizar áreas com aptidão para implantar trilhas ecoturísticas, considerando as restrições ambientais, no Parque Estadual de Campos do Jordão.

# **1.2. Descrição da Área**

O PECJ, localiza-se no Município de Campos do Jordão, na Serra da Mantiqueira. O PECJ possui uma área de 8172 ha. Um terço dessa área é ocupada com reflorestamento de plantas exóticas. A vegetação do parque é composta de florestas de *araucária* e *podocarpus*, alternando-se em campos naturais e mata latifoliada. Situa-se em um dos mais importantes centros turísticos (estância climática) do Brasil e recebe mais de 2000 visitantes por dia, durante o mês de julho, mostrando um crescimento de cerca de três vezes, na década de 80 (DECANINI, 1997). Esse crescimento pode provocar impactos negativos nos equipamentos ecoturísticos, tais como as trilhas existentes. Portanto, pode ser necessário o planejamento da abertura, ou mesmo o fechamento de trilhas. As Unidades de Conservação (UCs), dentre as quais se incluem os Parques Estaduais, constituem-se, particularmente no estado de São Paulo, em um dos últimos *habitats* preservados de espécies de flora e fauna, muitas das quais ameaçadas de extinção.

# **2. SIG: MODELAGEM DE BASE DE DADOS GEOGRÁFICOS**

# **2.1. Definição de um SIG**

Primeiramente, é necessário enfatizar que a informação é uma ferramenta essencial no suporte às atividades de gerenciamento na sociedade contemporânea, na qual as mudanças ambientais estão ocorrendo com rapidez singular. DE MAN (1990) observa que a função intrínseca da informação é reduzir as incertezas no processo de tomada de decisão, oferecendo várias alternativas, para que se possa escolher a solução ótima.

O SIG é um caso específico de sistemas de informação que manipula informações georreferenciadas. GOODCHILD (1985) define um SIG como um sistema de informação que utiliza uma base de dados espaciais para responder questões de natureza geográfica. COWEN (1988), define SIG dentro de uma abordagem de suporte à decisão, no qual são utilizados dados georreferenciados integrados em um sistema de referência comum. BURROUGH (1989) define um SIG, com uma visão de *tool-box*, como um conjunto de ferramentas para a coleta, armazenamento, recuperação, transformação, exibição e representação

de dados geográficos do mundo real para um conjunto particular de propósitos.

#### **2.2. Componentes de um SIG**

O SIG tem sido abordado também como um conjunto de sub-sistemas: *input* ou entrada de dados geográficos e sua edição (documentos cartográficos, levantamentos de campo, sensores remoto, dados tabulares, etc.); gerenciamento e processamento da base de dados geográficos (armazenamento e recuperação de dados, manipulação e análise) e *output*visualização e plotagem (relatórios, mapas, tabelas, *input* para modelos, produtos fotográficos, etc.) (YOUNG, 1986). CÂMARA e MEDEIROS (1996) acrescentam à essa estrutura de SIG um importante componente, i.é, a interface com o usuário que define como o sistema é operado e controlado. Os usuários devem apontar os procedimentos e definir as questões do SIG, para que as funcionalidades do sistema seja especificada.

#### **2.3. Processo de modelagem**

Um modelo é uma construção artificial na qual partes de um domínio (*domínio fonte -* entidades, relacionamentos, processos) podem ser representadas em outro domínio (*domínio alvo-* base de dados geográficos, mapas), com um propósito de simplificar o *domínio fonte* (WORBOYSs, 1995), e com o qual pode-se explicar e testar o *domínio fonte*. Portanto, o processo de modelagem é a forma que se dispõe para traduzir o mundo real (os fenômenos geográficos, uma casa, uma cadeira, um carro, etc.) em outros domínios (mapa, base de dados, planta baixa, *design* de um veículo, etc.). Dentro de um ambiente de SIG, CÂMARA e MEDEIROS (1996) enfatizam que um modelo de dados é um conjunto de ferramentas conceituais utilizado para descrever como a realidade geográfica será representada no sistema.

CÂMARA *et al.* (1996) distinguem quatro níveis de abstração do mundo real, aplicada à modelagem de dados geográficos:-

- **Universo do mundo real**: encontram-se os fenômenos a serem representados (tipo de solos, cadastro urbano e rural, dados geofísicos e topográficos);
- **Universo Conceitual:** classes formais de dados geográficos (dados contínuos e objetos geográficos (dados contínuos e individualizáveis) e especialização dessa classes nos tipos de dados geográficos utilizados comumente (dados temáticos e cadastrais, modelos numéricos do terreno, dados de sensoriamento remoto).

Dentro da abordagem orientada-porobjetos, esse nível permite modelar o mundo real como um conjunto de classes de objetos, classificadas em *classes convencionais* (objetos não espaciais) e *classes georreferenciadas ou geo-* *classes* que se subdividem em (CÂMARA *et al.,* 1996):

- 1. *Geo-Objeto*: as instâncias de Geo-Objeto são formadas por uma componente espacial (localização) e uma convencional. Possui uma única identidade (cadastral).
- 2. *Geo-Campo*: as instâncias de Geo-Campo possuem atributos espaciais de localização ( R ), contradomínio ( V ) e mapeamento ( f:  $R \implies V$ ). Os GeoCampos podem ser especializados em: *Temático* (um mapa de vegetação natural)*, Numérico, Dado\_Sensoriamento* (dados de sensores remotos).
- **Universo de Representação**: entidades formais definidas no universo conceitual são associadas a diferentes representações geométricas, que podem variar conforme a escala e a projeção cartográfica escolhida. Essas representações podem ser matricial e vetorial e podem ser especializadas (subdivisão planar, grade triangular e outras).
- **Universo de Implementação**: realização do modelo de dados por meio de linguagem de programação. Escolhem-se as estruturas de dados para implementar as geometrias do universo de representação.

No nível da modelagem conceitual, adotouse neste trabalho, o construtor básico de classes do GMOD/UAPE, que é um modelo de dados semântico de alto nível, voltado à aplicações geográficas dentro de uma abordagem orientada-por-objetos (OLIVEIRA *et al.*, 1997).

# **3. SIG - PLANEJAMENTO DE TRILHAS ECOTURISTICAS NO PECJ**

**3.1. Análise do mundo real – estudo de caso: Parque Estadual de Campos do Jordão**

#### **3.1.1. Definição dos critérios da aplicação e do Modelo Conceitual da base de dados geográficos**

Foram realizadas várias visitas ao PECJ, de média duração, que permitiram conhecer as demandas do universo do mundo real (DECANINI, 1997), e a elaboração de um conjunto inicial de critérios para avaliar as áreas adequadas à expansão da malha de trilhas ecoturísticas (TABELA 3.1). Associado a esse trabalho, foi feita entrevista complementar com um especialista em pedologia. A partir desse estudo e da definição dos critérios elaborou-se o modelo conceitual da aplicação proposta, com base na abordagem GMOD – Generic Model Object Direct (OLIVEIRA *et al*., 1997), apresentado na Fig. 3.1.

Nesse projeto, as categorias geográficas utilizadas para realizar a análise requerida, foram classificadas como GeoCampo, e sub-classificadas em *temático* e *numérico*, pois necessitou-se abordar o universo do mundo real, como uma superfície contínua, que varia sem se preocupar com a identificação de entidades independentes (cadastral). Classificou-se como *temático* o zoneamento do parque, Via e Hidrografia.

A classe *numérico* é necessária para derivar as classes de declividade através de uma amostra de pontos obtida com as curvas de nível e pontos cotados, de cartas topográficas 1:50000 - IBGE. A instância dessa classe é um *modelo numérico do terreno* (MNT), utilizado para modelar o relevo como uma superfície contínua. Para isso foi utilizado o modelo de representação digital baseado em grade triangular (Triangulated Irregular Network - TIN), do qual gerouse uma representação discreta do relevo (LATTICE). Esse procedimento é descrito no item 3.3.2.

#### **3.1.2. Elaboração do Modelo de Representação e Dicionário de Dados**

O modelo de representação foi elaborado considerando o modelo conceitual definido para a aplicação de SIG em planejamento de trilhas, bem como o aplicativo utilizado, no caso o *Arc/Info 7.1.* O modelo de representação (geometria) está descrito no dicionário de dados (TABELAS 3.2, 3.3, 3.4, 3.5, 3.6, 3.7, 3.8 e 3.9).

O relevo será também representado vetorialmente como GeoCampo do tipo *numérico,* instanciado como um TINe transformado em um LATTICE, a serem descritos no item 3.3.2, para gerar as classes de declividade.

# **3.2. Implementação da base de dados geográficos**

#### **3.2.1. Aquisição dos dados geográficos: vetorização no** *Microstation*

O aplicativo *Arc/Info- UNIX* foi escolhido para criar a base de dados geográficos e realizar as análises para o projeto proposto. Considerando que os dados geográficos não estavam disponíveis em formato digital, foi necessário realizar a conversão dos documentos cartográficos para o meio digital, na estrutura de representação vetorial.

- 1. Para obter os dados referentes às feições de drenagem, vias e relevo utilizou-se:-
- Carta topográfica Delfim Moreira Folha SF-23- Y-B-VI-1, na escala 1:50000 (UTM - Datum: Córrego Alegre - COA).
- Carta Topográfica Campos do Jordão Folha SF-23-Y-B-V-2/MI-2740-2, na escala 1:50000 (UTM – Datum: SAD69)

| Categorias  | <b>Critérios</b>                                                                                                    |
|-------------|----------------------------------------------------------------------------------------------------|
| Relevo      | De acordo com a Legislação Federal <sup>1</sup> , as florestas e demais formas de vegetação natural<br>situadas nas encostas ou partes destas, com declividade acima de 100% ou 45° é<br>considerada área de preservação permanente. Portanto, considerando essa restrição, não<br>será permitido a implantação de trilhas ecoturísticas em áreas com declividade acima desse<br>valor. O seguinte intervalo de classes de declividade foi proposto:-<br>0-3% - Caminho fácil, sem nenhum manejo de erosão.<br>3-7% - Caminho de média dificuldade, com cuidados leves para manejo de erosão.<br>7-15% - Caminho difícil, com cuidados severos para manejo da erosão.<br>15-30% - Caminho muito difícil, com cuidados muito severos para o manejo de erosão.<br>30-100% - Caminho severo, com cuidados fortemente severos para o manejo de erosão.                                                                                                    |
| Hidrografia | 100-1000% - Alpinismo. Área de preservação permanente.<br>Segundo a Legislação Federal sobre o Meio Ambiente (Lei nº 4.771, de 15 de setembro de<br>1965, art. 2°), ao redor de nascentes ainda que intermitentes, e nos chamados olhos d'água,<br>qualquer que seja sua situação topográfica, existe uma área de preservação com 50m de<br>largura. Quanto à cursos d'água a mesma lei estabelece as larguras necessárias de<br>preservação, sendo definidas proporcionalmente à largura dos cursos d'água existentes,<br>conforme especificação abaixo:<br>30m para cursos d'água menores que 10m                                                                                                    |
|             | 50m para para cursos d'água de 10m à 50m<br>100m para cursos d'água de 50m à 200m<br>$\bullet$<br>200m para cursos d'água de 200m à 600m<br>Portanto, deve-se considerar que qualquer trilha de uso ecoturístico não deverá ser alocada:<br>em um raio menor que 50m das nascentes e olhos d'água,<br>e para o caso dos cursos d'água, as restrições de alocação deve considerar as áreas de<br>preservação especificadas pela Legislação em função da largura dos canais.                                                                                                    |
| Zoneamento  | O Zoneamento existente para o PECJ está dividido nas seguintes classes (SEIBERT et al.,<br>$1975$ :<br>Zona de uso intensivo - zri<br>Zona de uso extensivo – zre<br>Zona de silêncio - zsi<br>Portanto, a escolha de áreas para construção de trilhas ecoturísticas deverá considerar que:<br>na Zona de silêncio não é permitido o desenvolvimento de atividades ecoturísticas,<br>portanto é uma área proibida para a implementação de trilhas ecoturísticas;<br>a Zona de uso extensivo é de uso restrito para a construção dessas trilhas. Embora seja<br>considerada uma área adequada para esse tipo de uso " por suas características e<br>diversidade de paisagem se prestam para o desfrute da natureza por meio de<br>caminhadas" (p. 101, SEIBERT et al., 1975), exige um manejo de uso mais severo<br>(n.º de visitantes permitidos, malha de trilhas menos densa, etc.) para não causar<br>impactos negativos na vegetação remanescente. |
| Via         | a Zona de uso intensivo é permitida, sem qualquer restrição, para esse tipo de uso, uma<br>vez que já existe infra-estrutura e vem sendo utilizada para recreação.<br>As novas trilhas ecoturísticas devem estar próximas de vias existentes para facilitar o acesso<br>do visitante. Considerando os riscos de incêndio, a falta de recursos humanos e material<br>adequado para combatê-lo, bem como a Segurança do usuário, o raio da área para alocar<br>trilhas não deverá ultrapassar 2 km da rede viária existente.                                                                                                    |

TABELA 3.1 - Critério para realizar análise de *oportunidade* x *restrição* na alocação de áreas para trilhas ecoturísticas

 1 Resolução CONAMA nº 004, de 18 de Setembro de 1985, Publicado no D.O.U. de 20.01.86: Inciso VI, da Parte b, do artigo 3<sup>º</sup>

*Revista Brasileira de Cartografia, N<sup>o</sup> 53, pp. 97-110, dezembro 2001.*

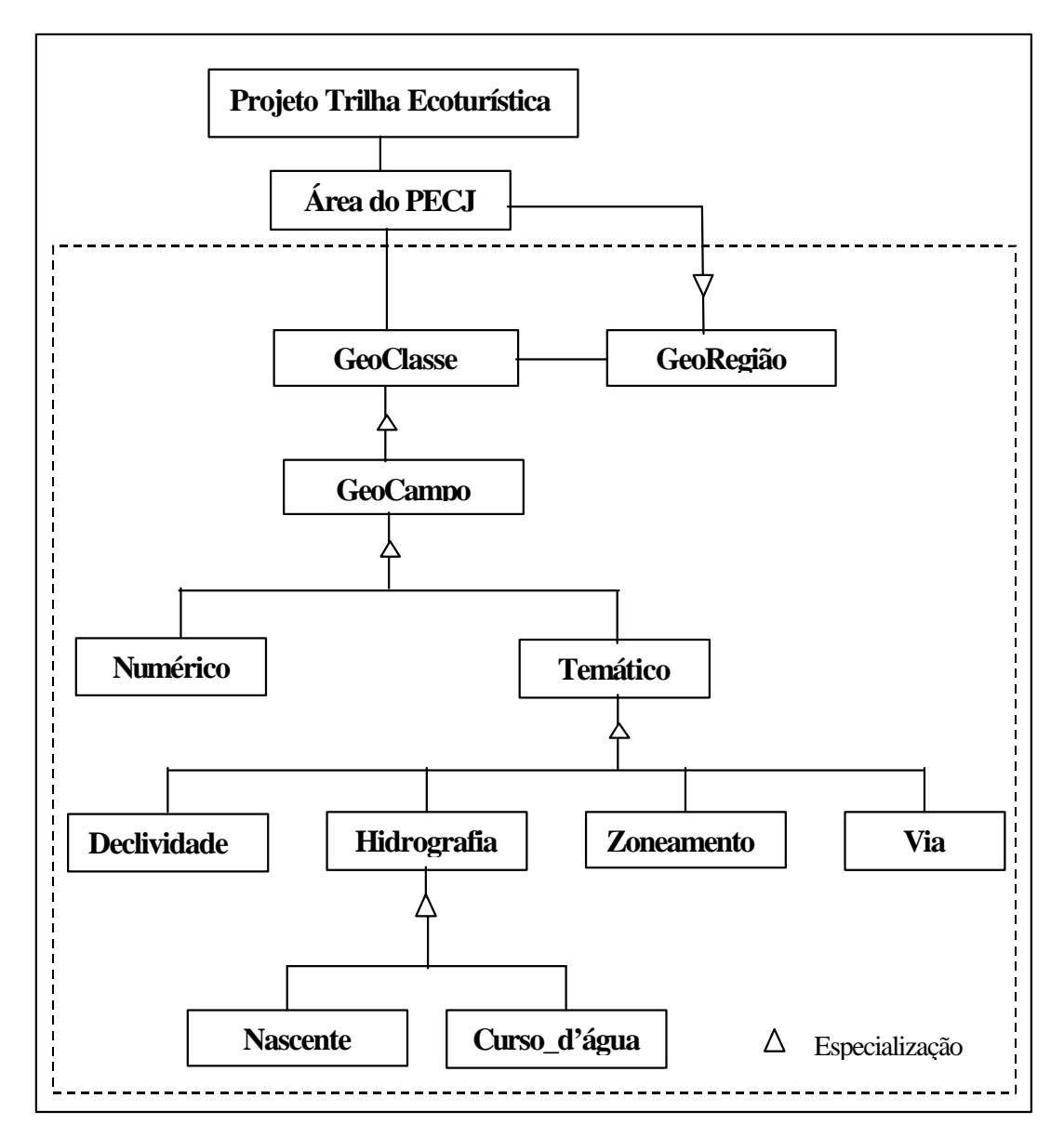

Fig. 3.1: Modelo Conceitual para a alocação de áreas para trilhas ecoturísticas PECJ

# TABELA 3.2: *Cover* **via**

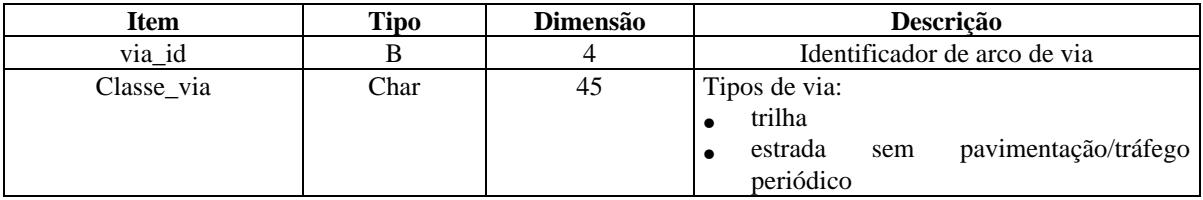

## TABELA 3.3: *Cover* **zona**

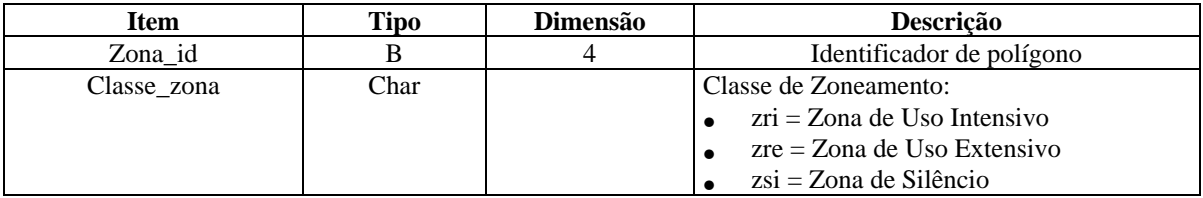

# TABELA 3.4: *Cover* **cota**

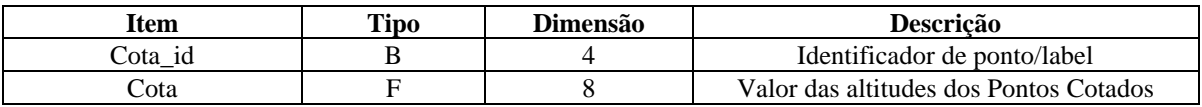

# TABELA 3.5: *Cover* **hipso**

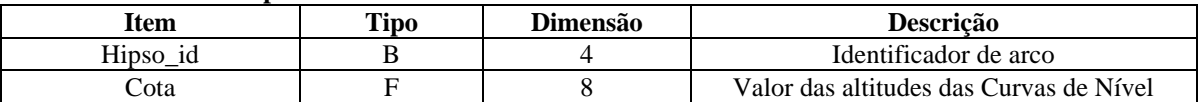

#### TABELA 3.6: *Cover* **hidro\_po**

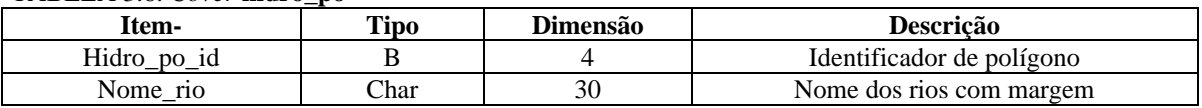

# TABELA 3.7: *Cover* **hidro\_l**

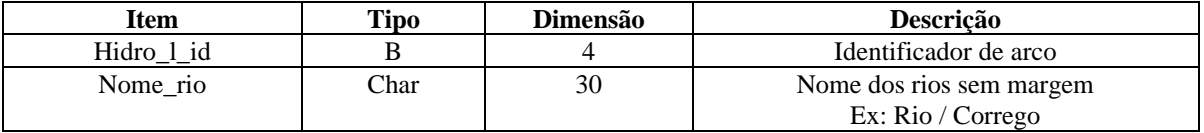

#### TABELA 3.8: *Cover* **nascente**

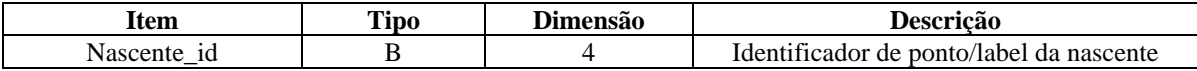

# TABELA 3.9: *Cover* **contorno**

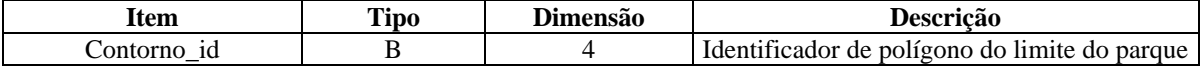

Foram utilizadas cartas de Datum diferentes, uma vez que a reedição da Folha Campos do Jordão já está disponibilizada no Datum SAD69.

2. Para obter as feições referentes ao limite e zoneamento do parque, utilizou-se os mapas do Atlas do Plano de Manejo produzido pelo Instituto Florestal – SP.

Esses dados foram obtidos matricialmente por meio de mesa digitalizadora automática -*Scanner* A4. Para o caso do item 1, foram necessárias duas cartas pois a área do parque localiza-se em duas folhas, sendo que uma delas foi publicada no sistema de referência SAD69.

Para o dados do item 2, embora a área não tivesse dividida, a digitalização automática foi feita em duas partes devido ao tamanho do *Scanner* disponível, e agrupadas posteriormente no *Arc/Info*.

Os dados foram vetorizados no aplicativo *CAD-Microstation* e convertidos para o ambiente *Arc/Info* – *UNIX*. Para isso foram exportados para um formato compatível (IGES) com o aplicativo *Arc/Info*. Há duas alternativas de formato de arquivo de exportação no *Microstation*: DXF e IGES. Entretanto, o segundo armazena os dados de uma forma bem mais compacta que o primeiro.

#### **3.2.2. Criação das** *coverages*<sup>2</sup>  **no aplicativo** *Arc/Info*

Uma vez definido o modelo de representação, pôde-se criar as seguintes *coverages*, fazendo-se a conversão para o formato ARC, a partir dos arquivos CAD em formato IGES:

- Hidrografia, Via e Relevo
- Limites do PECJ
- Zoneamento

O georreferenciamento desses dados foi realizado no *Arc/info*, utilizando-se a transformação *Afim*. O EMQ resultante para cada *coverage* ficou dentro do valor indicado por SILVA (1997). As feições provenientes das cartas no Datum Córrego Alegre, foram transformadas para o Datum SAD69, adotado neste trabalho. A transformação de sistema de referência (Córrego Alegre => SAD69) foi realizada no *ArcInfo*, que dispõe de várias alternativas para elipsóide de referência, datum e projeção. Para transformar os dados provenientes da Folha Delfim Moreira para o datum SAD69, criou-se um *script* (arquivo texto), que foi utilizado na função *Project*, que permite as transformações de sistema e de projeção. Esse procedimento é descrito abaixo:

• Criou-se o *script datcoa-sad.prj,* (Quadro 3.1) com os comandos específicos para fazer a transformação de *elipsóide* e *datum* para a área do PECJ.

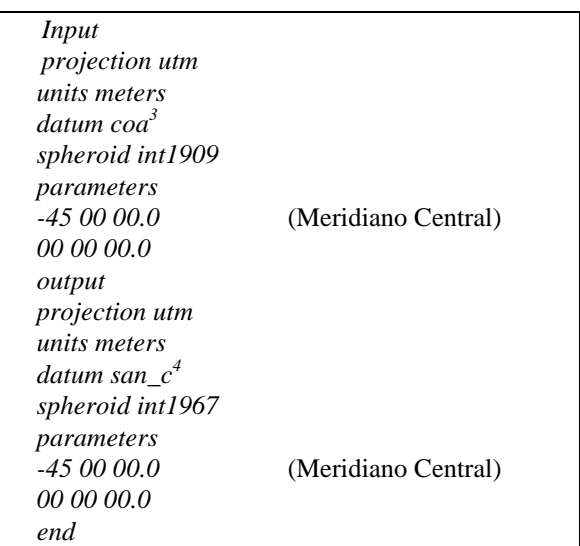

Quadro 3.1: *Script* para a conversão de *datum*

#### **3.3. Análise da base de dados geográficos no** *Arc/Info*

A análise espacial para selecionar áreas com aptidão para a implantação das trilhas ecoturísticas, envolveu as etapas descritas a seguir.

#### **3.3.1. Fluxograma de análise espacial**

Definiu-se um fluxograma de análise espacial, considerando as funções necessárias para implementar os critérios que o planejamento de trilhas ecoturísticas deve adotar (TABELA 3.1), bem como as disponíveis no aplicativo *Arc/Info* (Figs 3.2a e 3.2b). A base de dados foi organizada no *Arc/Info* por meio da criação de diretórios e *workspace* (diretórios contendo *coverage*).

#### **3.3.2. Geração da** *coverage* **com as classes de declividade :** *Declividade*

Utilizou-se o módulo TIN (Tringulated Irregular Network) para gerar uma superfície de representação, da qual derivou-se uma representação discreta do relevo (LATTICE<sup>5</sup>) para criar as classes de declividade, estabelecidas na TABELA 3.1. Esse procedimento envolveu as seguintes etapas:

 2 *Coverage* é sinônimo de Plano de Informação (PI), termo empregado no aplicativo *Arc/Info* para referir-se à estrutura ou unidade básica de armazenamento de dados geográficos, representados como **ponto (label), arco, nó** e **polígono.** 

 3 COA: Datum Córrego Alegre

<sup>4</sup> SAN\_C: Datum SAD69

<sup>&</sup>lt;sup>5</sup> LATTICE: Modelo de representação digital de dados, no qual uma superfície é representada por um amostra de pontos espaçados regularmente (*mesh point*). Cada *mesh point* representa um valor na superfície, mas somente no centro da célula do *grid*, portanto não é um valor homogêneo para a célula.

- 1. Criou-se o TIN (Fig. 3.3). Para isso utilizou-se como amostra duas *coverages* de relevo:
- *coverage* com pontos cotados (*point feature*): *cota\_sad*
- *coverage* com curvas de nível (*line feature*): *hipso2\_sad*
- 2. Converteu-se de TIN em LATTICE, adotando uma resolução de 700 pontos. Considerou-se o espaçamento mínimo entre as curvas de nível (EMCN) na escala utilizada (1:50000).
- $EMCN = 0.4$  mm
- Na escala da carta o  $EMCN = 20 m$
- Eixo Maior da Área de Trabalho (EMAT) = 14000m
- Resolução = EMAT/EMCN = 700 pontos

O sistema atribui o valor da resolução adotada, ao eixo maior. O comprimento dos eixos é calculado com base nos dados do arquivo BND ou *Boundary*: Xmin/Ymin e Xmax/Ymax da *coverage* utilizada para gerar o TIN.

Quando a função TINLATTICE é ativada, o sistema pede o valor da resolução por nº de pontos para o eixo maior da área de trabalho e calcula o nº de pontos para o eixo mínimo. Utilizou-se a interpolação *Quíntica* (*Quintic*) Criou-se uma *coverage* (*declividade*) de polígonos utilizando a função LATTICEPOLY<sup>6</sup>. Antes de executar esse comando, o seguinte procedimento foi necessário:

• criou-se uma *Lookup Table* (LUT), TABELA que contém as classes de declividade personalizadas para a aplicação proposta, conforme classes estabelecidas na TABELA 3.1, apresentada na TABELA 3.10.

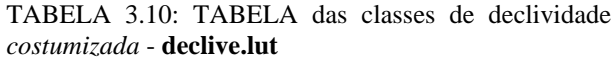

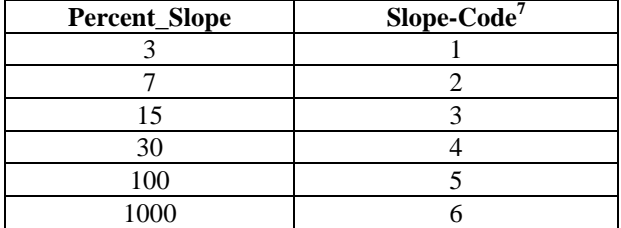

Os intervalos das classes de declividade correspondentes aos valores do item **Percent\_Slope** são apresentados na TABELA 3.11.

-

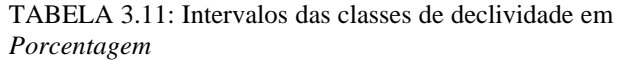

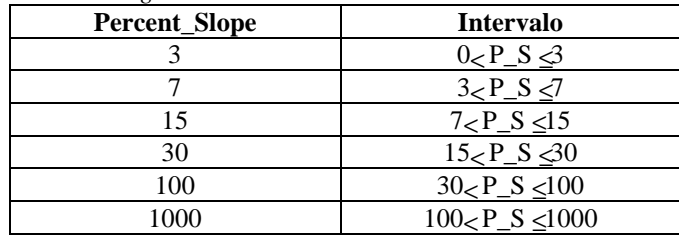

#### **3.3.3. Geração das** *coverages* **contendo as zonas de influência (b***uffer***) da Hidrografia**

Seguindo os critérios especificados na TABELA 3.1, definiu-se as zonas de influência da hidrografia (TABELA 3.12).

TABELA 3.12: Especificação das distâncias dos *buffers* para as *coverages* de Hidrografia.

| Coverage | Distância (m) |
|----------|---------------|
| Nascente |               |
| Hidro_po |               |
| Hidro    |               |

As nascentes devem ter uma área tampão obrigatória para a conservação, de 50 m. São representadas como feições pontuais. Na escala da carta pode-se detectar que grande parte da rede hidrográfica possui cursos d'água com largura que não chega à 50m, portanto adotou-se para esse caso, como distância do *buffer*, o valor de 30m. Nesse caso, a feição representada tem dimensão linear. O rio Sapucaí-Guaçu aparece nessa escala com margem de 1mm, portanto adotou-se 50m de distância em torno de polígono. Como resultado gerou-se três *coverages*. Em uma segunda fase fez-se a junção das três áreas de influência (*buffers*) definidas pela legislação.

#### **3.3.4. Geração da** *coverage* **da zona de influência (***buffer)* **do sistema viário**

Considerando o critério especificado na TABELA 3.1 para o sistema viário, criou-se uma zona tampão de 2km, utilizando-se a função *buffer* do *Arc/Info.*Criou-se a *coverage Vias\_buf2***.**

# **3.3.5. Geração da** *coverage* **de união (***Union***) da Hidrografia com a de Zoneamento**

Na seqüência dos procedimentos para realizar a análise espacial, fez-se a união da *coverage Hidro\_bufim*, resultante do mapeamento da área influência para conservação da Hidrografia, com a *Coverage* do zoneamento do PECJ (*Zona\_sad*). Criouse *Zohi\_buf\_un.*

<sup>6</sup> Função que transforma o formato matricial para o vetorial no *Arc/Info*.

<sup>7</sup> S*lope-code* é o ITEM (coluna) para fazer o *input* dos códigos de símbolos especificados para o *Arc/Info.* Deve ser definido exclusivamente como item de formato Binário.

*Revista Brasileira de Cartografia, N<sup>o</sup> 53, pp. 97-110, dezembro 2001.*

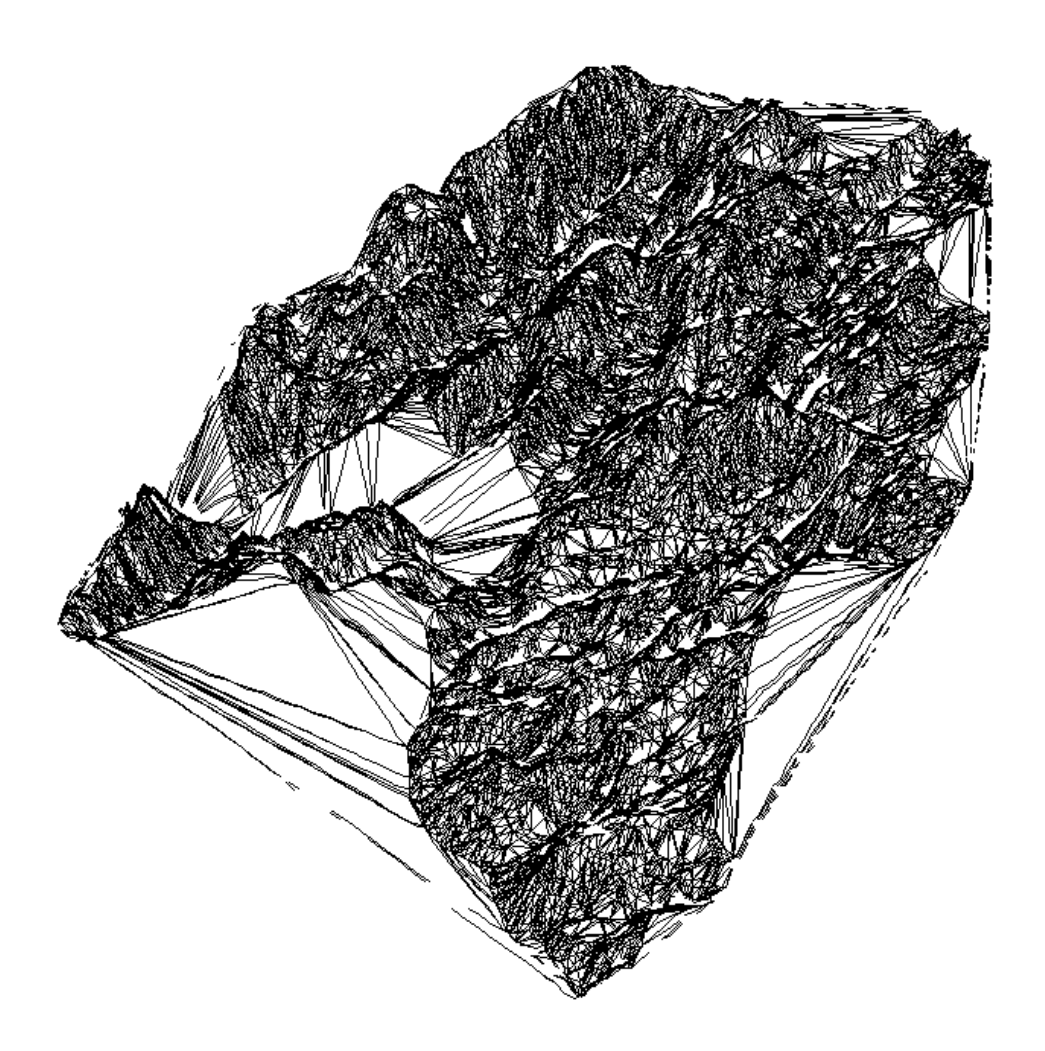

Fig. 3.3 - TIN obtido das *coverages hipso2\_sad* e *cota\_sad*

# **3.3.6. Seleção das zonas permitidas para desenvolvimento de trilhas ecoturísticas**

Selecionou-se as zonas consideradas apropriadas para a implantação das trilhas ecoturísticas. A zona de silêncio foi excluída por ser considerada zona proibida para quaisquer desenvolvimentos, mesmo aqueles considerados de mínima intervenção, gerandose a *coverage zohi\_res*.

# **3.3.7. Cruzamento da** *coverage* **de zonas permitidas para trilhas (***zohi\_res***) com as áreas de influência das vias (***vias\_buf2***)**

Para excluir as áreas que estão fora da área de influência do sistema viário existente, utilizou-se a função de interseção para realizar o cruzamento da *coverage* resultante da união das *coverages* de

zoneamento e hidrografia, já re-classificada, com a *coverage* das vias com *buffer*.

Essa operação permitiu eliminar áreas distantes do sistema viário, acima de 2km, criando-se a coverage *zohi\_via1***.**

#### **3.3.8. Cruzamento da** *coverage* **resultante (***zohi\_via1***) com a** *declividade*

 Na etapa seguinte foi realizado o cruzamento da *coverage* resultante das operações realizadas do item 3.3.3 até o item 3.3.7, com a *coverage* gerada no item 3.3.2 – *declividade*. Utilizou-se nessa operação a função de interseção (*intersect*), para que fosse excluída a distribuição das classes de declividade dentro da zona de silêncio e fora do alcance de 2km das vias. Gerou-se a *coverage decli\_final*, na qual o usuário poderá fazer suas consultas de um modo mais amigável.

#### **3.4. Consultas ao** *Arcview* **para o planejamento de trilhas**

No aplicativo *Arcview* criou-se um projeto (**pecj\_de.apr**<sup>8</sup> ) para exibir as *coverages* criadas no *Arc/Info*, bem como para mostrar os resultados das análises espaciais. Foram geradas vinte e duas *Views*.

No aplicativo *Arcview*, o usuário poderá fazer consultas, de um modo mais amigável, diretamente na *View\_Zona5\_Resultado ,* que contem o mapeamento das áreas de aptidão para implantar trilhas ecoturísticas do PECJ (Fig. 3.4), resultado das análises realizadas no *Arc/Info*. Essa *View* contêm a *coverage decli\_final*, classificada quanto a facilidade de uso e manejo. Esse produto permite responder as questões pertinentes ao processo de planejamento de trilhas ecoturísticas. Podese citar:

- Selecione as áreas mais planas e que não exija manejo de erosão (*Slope-code* menor ou igual 2% de declividade) dentro da zona de uso extensivo (zre) – Veja exemplo na Fig. 3.4;
- Selecione as áreas com declividade (*Slope-code* < = 7%) que demande pouco manejo e esteja na zona de uso extensivo;
- Selecione as áreas com declividade abaixo de 100% ou 45°, na zona de uso intensivo.

# **4. CONSIDERAÇÕES FINAIS**

A formulação dos critérios de análise deu ênfase às restrições ambientais, como a legislação referente à proteção dos recursos naturais e o zoneamento do plano de manejo existente, por considerar que o valor da biodiversidade não deve ser puramente utilitário para a espécie humana, mas de preservação de *habitats* em risco de extinção.

Esse modelo pode ser melhorado com a obtenção de dados mais detalhados, particularmente de relevo. A escala ideal para realizar esse tipo de análise é de 1:5000. No entanto, esse projeto foi desenvolvido utilizando dados de relevo na escala 1:50000, portanto, constitui-se em uma análise exploratória para demonstrar o potencial do SIG para dar suporte ao planejamento de trilhas. É importante observar que a falta de dados adequados limita a capacidade de análise de um SIG, mesmo utilizando ferramentas poderosas como o aplicativo *Arc/Info*.

O aplicativo *Arc/Info* demonstrou ser uma ferramenta poderosa para análise espacial, bem como para a integração, organização e o gerenciamento de dados geográficos. Com o aplicativo *Arcview* pode-se compor mapas rapidamente, através do documento *View* e realizar buscas simples, como essas realizadas para o planejamento das trilhas. Esse último constitui-se em um aplicativo bastante amigável e fácil para gerar produtos cartográficos para o usuário final. Entretanto o *Arc/Info 7.1* é bem mais poderoso para a construção da base de

l

dados geográficos, em termos de ferramentas para a edição e a manipulação de dados geográficos.

A aplicação implementada com base nos recursos do *Arcview*, a partir de análises espaciais realizadas no *Arc/Info,* mostrou-se adequada para o usuário final realizar buscas de áreas permitidas para implantação de trilhas. Com essa aplicação o acesso a informação sistematizada é bem mais rápido.

# **5. BIBLIOGRAFIA**

- BURROUGH, P. A. **Principles of Geographical Information Systems for Land Assessment. Oxford, Oxford Press**, 1988.
- CÂMARA, G. e MEDEIROS, J. S. de **Geoprocessamento para Projetos Ambientais**. INPE, São José dos Campos, 1996.
- CÂMARA, G., CASANOVA, M A, HEMERLY, A S, MAGALHÃES, G C e MEDEIROS, C. M. B. **Anatomia de Sistemas de Informação Geográfica.** 10º Escola de Computação, UNICAMP, Campinas, 1996
- COWEN, D. J. GIS versus CAD versus DBMS: What Are the Differences? **Photogrammetric Engineering and Remote Sensing,** 54: 1551- 1555, 1988.
- DECANINI, M. M. S. **The Introduction of GIS Technology in the State Parks –State of São Paulo: Constraints and Opportunities**, Edinburgh, Edinburgh University, 1997.
- DE MAN, W. H. E. Planning and designing strategies in establishing a geographical information system. **Simpósio Brasileiro de Geoprocessamento***,* 23-25 de agosto de 1990, São Paulo, Brazil, 103-108, 1990.
- GOMES, J e VELHO, L.. (1994) **Computação Gráfica: Imagem**. Rio de Janeiro, Impa e SBM.
- GOODCHILD, M. F. Geographic Information Systems in undergraduate geography: A contemporary dilemma. **The Operational Geographer**, 8: 34-38, 1985.
- OLIVEIRA, J.L., PIRES, F., MEDEIROS, C. B. Na environment for modeling and desing of geographic applications. **GeoInformatica**, Boston, n.1, p29-58, 1997.
- SEIBERT, P., NEGREIROS, O. C., BUENO, R. A., EMMERICH, W., MOURA NETTO, B. V., MARCONDES, M. A. P., CESAR, S. F., GUILLAUMON, J. R., MONTAGNA, R. A.A. BARRETO, NOGUEIRA, J. C. B., GARRIDO, M. A. de O., MELLO FILHO, L. E., EMMERICH, M., de MATTOS, J. R., OLIVEIRA, M. C. de and

<sup>8</sup> *apr*: extensão *Arcview* project

GODOI, A. Plano de Manejo do Parque Estadual de Campos do Jordão. **Boletim Técnico do Instituto Florestal de São Paulo***,* 19: 1-153 + Atlas, 1975.

- SILVA, R. M. **Processos de Vetorização para uso em SIG (Sistemas de Informação Geográfica)**. Viçosa: Setor de Engenharia de Agrimensura. Departamento de Engenharia Civil. Universidade de Viçosa, 1997.
- WORBOYS, M. F. **GIS: A Computing Perspective**. UK, Taylor & Francis, 1995.
- YOUNG, J.A.T. A UK. Geographic Information system for Environmental Monitoring, resource Planning and Management Capable of Integrating and Using Satellite Remotly Sensed Data. **Moniograph 1**. Nottingham, Remote Sensing Society, 1986

# **6. AGRADECIMENTO**

Agradeço a contribuição do Professor Dr. Otávio Freire do Depto. de Geografia – FCT/ Unesp e da aluna do curso de Engenharia Cartográfica – FCT/Unesp, Ândrea Camacho.

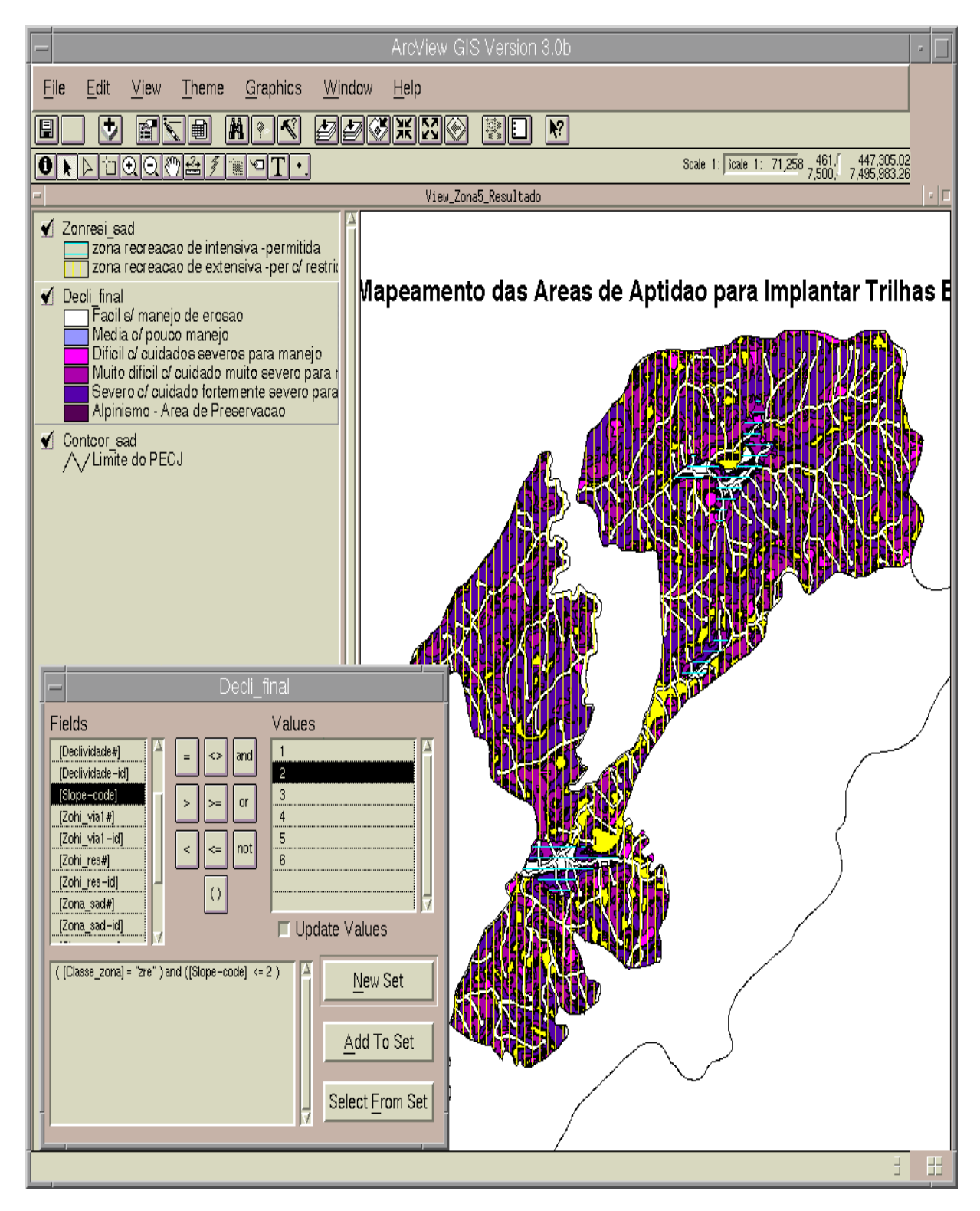

Fig 3.4 - Consulta no *Arcview*: As regiões selecionadas estão destacadas em cor amarela

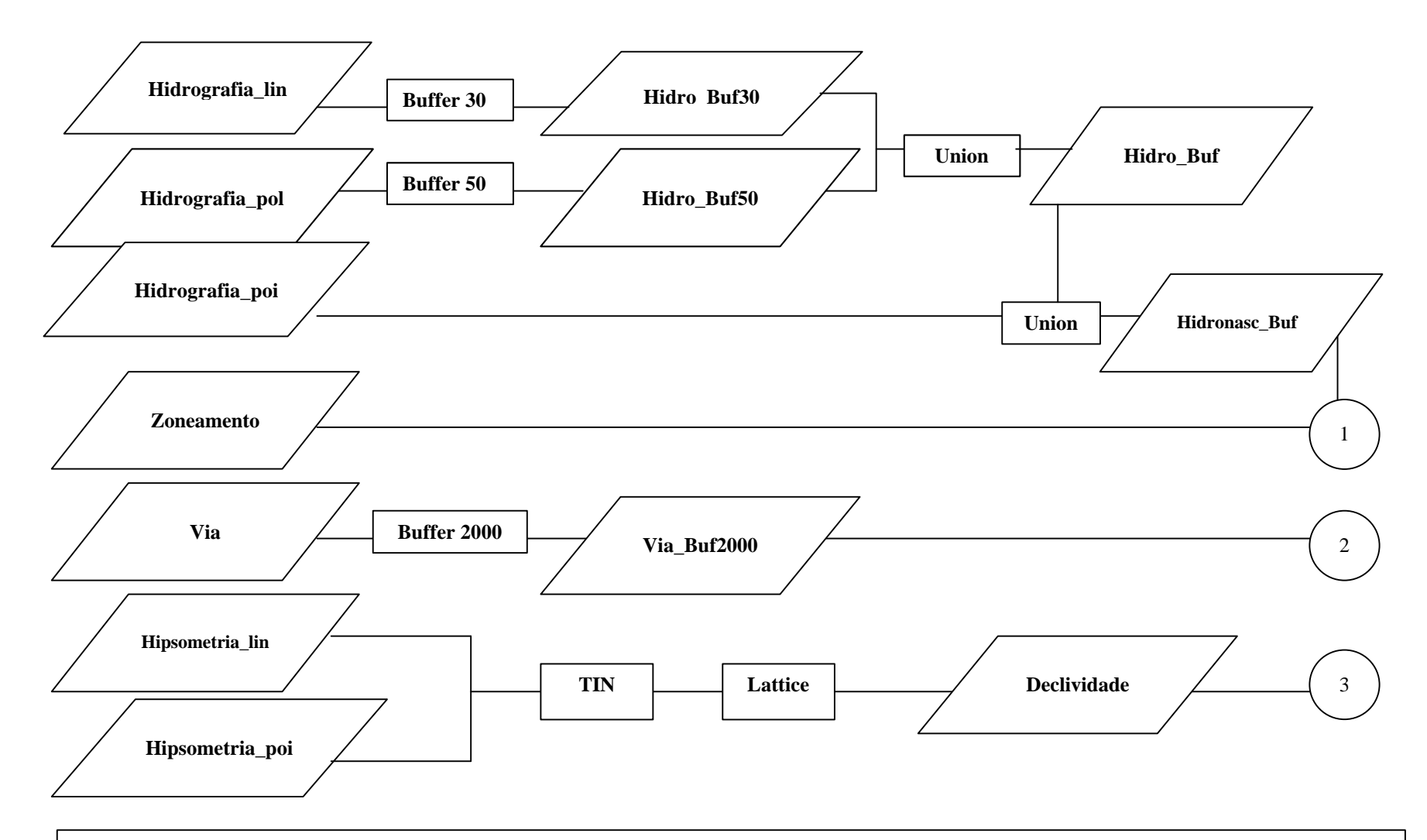

Fig. 3.2a - Fluxograma de análise espacial no *Arc/Info,* para classificar áreas de aptidão para implantação de trilhas ecoturísticas, considerando as restrições ambientais.

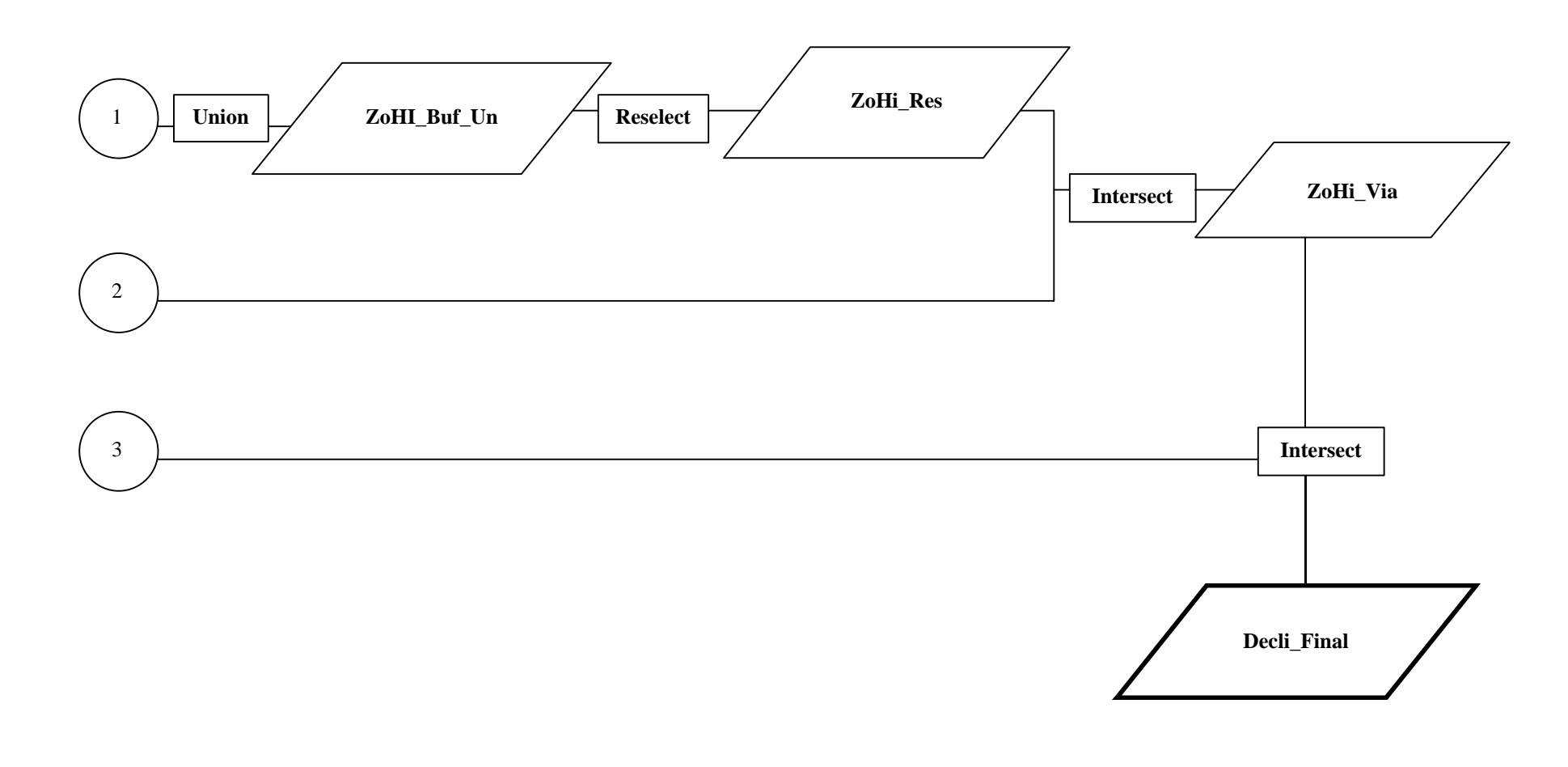

Figura 3.2b (cont.): Fluxograma de análise espacial no *Arc/Info,* para classificar áreas de aptidão para implantação de trilhas ecoturísticas, considerando as restrições ambientais.